## Смена долговременного пароля

Для изменения пароля зайдите в раздел «Настройки» / «Параметры входа в систему» / «Сменить

## долговременный пароль»

Введите два раза новый пароль и нажмите кнопку «Сохранить»

## Смена пароля

Посмотреть справку Ф

Введите долговременный пароль для входа в систему. Пароль должен быть не короче 6 символов, состоять из русских и латинских букв в разных регистрах, цифр и прочих символов. Старайтесь не использовать легко угадываемые пароли – номера телефонов, даты рождения, названия любимых команд и т.д.

Пароль вводится при помощи виртуальной клавиатуры, расположенной ниже. Для ввода символа кликните указателем мыши по клавише виртуальной<br>клавиатуры. Для смены регистра кликните по кнопке "Caps L". Для смены языка кликните

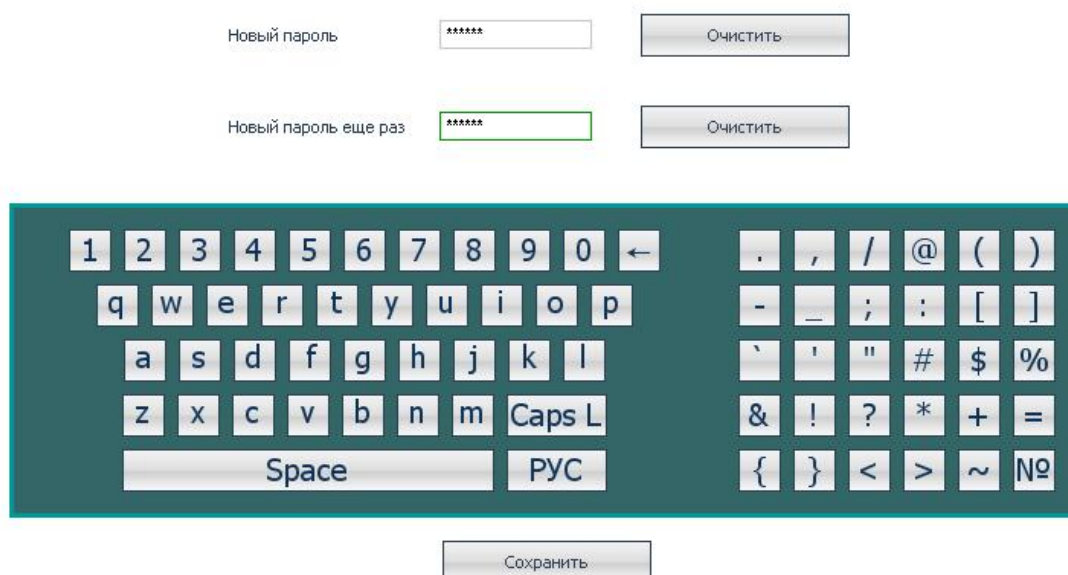